# **oct Documentation**

*Release 0.3.0*

**valett\_e bene\_t philip\_l frolic\_v leverg\_l**

November 08, 2015

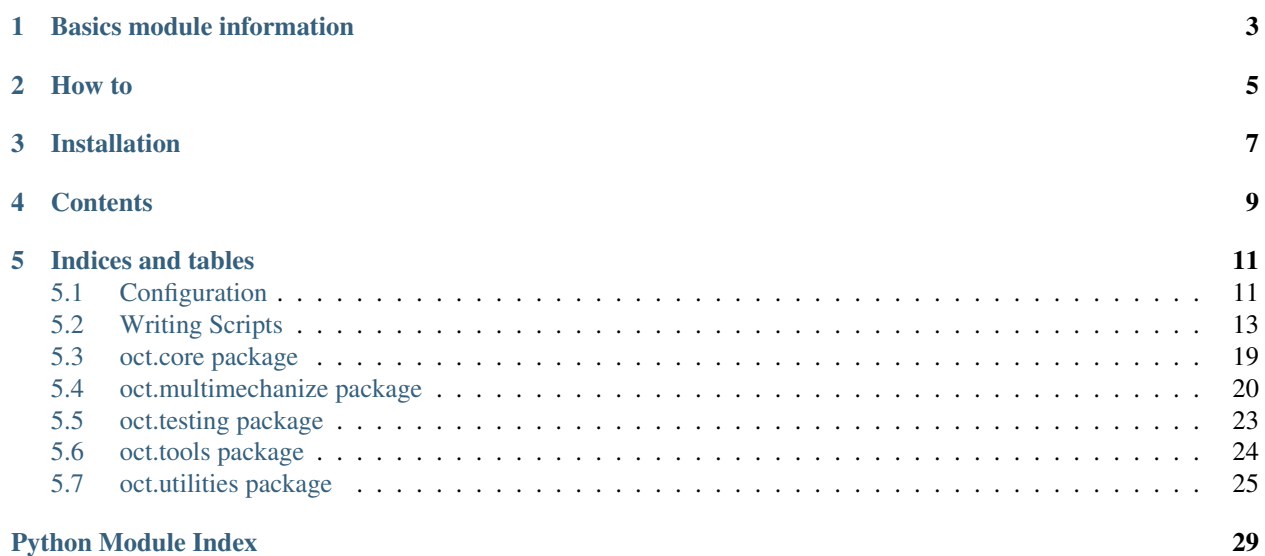

Oct stand for Open Charge Tester, the goal of this project is to give you the basics tools for writing simple tests. The tests are simple python scripts that make calls to web page or web service, submit data, login, etc... OCT will give you the tools for easily write your test.

This documentation will provide you basics examples for write your tests, use oct-tools, lunch tests, get the results or even customize the results to fit your needs

Note that the OCT project is in early development and is not suitable for production.

If you want to contribute you're welcome ! Check the git, fork the project, and submit your pull requests !

The OCT module still needs many features at this point, here somme examples :

- Full python3 support (Experimental at the moment)
- Full celery integration for multi-processing
- More generic tests in core module
- More fancy templates
- etc...

**CHAPTER 1**

# **Basics module information**

### <span id="page-6-0"></span>**Graphs**

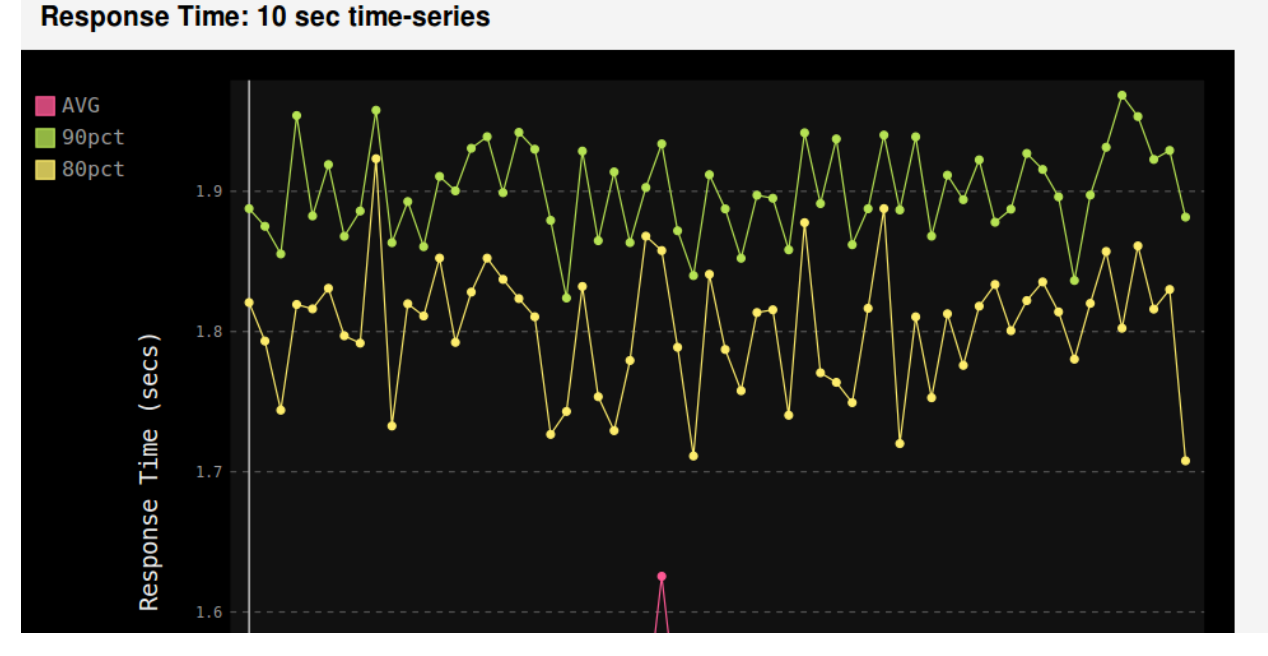

OCT is based on multi-mechanize, a library for testing website. But this module is no longer under active development.

So instead of a fork, for building OCT module we include multi-mechanize as a module, and we update it as needed. For the moment modifications are minors and the main job of OCT module is inside the core submodule, which contains a *GenericTransaction* class

providing you useful methods for writing your tests scripts.

We already have done some update on the multi-mechanize modules like :

- update render of graphics
- update command for new projects
- more information in config file
- customisable templates
- replace matplotlib by pygal for graphics

But other improvements are on the way ! So stay tune on github !

# **How to**

<span id="page-8-0"></span>For each functionality, we have tried to write a how to. In that way you should be able to do everything you need with this library, even customize it and add features !

See the exemples project page

# **Installation**

<span id="page-10-0"></span>You'll need some linux packages for the installation, To install the required packages on Linux systems, use your distribution specific installation tool, e.g. apt-get on Debian/Ubuntu:

sudo apt-get install libxml2-dev libxslt-dev python-dev

You can install the OCT module with :

python setup.py install

### Or with pip :

pip install oct

# **Contents**

- <span id="page-12-0"></span>• [Configuration](#page-14-1)
- [Writing Scripts](#page-16-0)
- [oct.core package](#page-22-0)
- [oct.multimechanize package](#page-23-0)
- [oct.testing package](#page-26-0)
- [oct.tools package](#page-27-0)
- [oct.utilities package](#page-28-0)

# **Indices and tables**

# <span id="page-14-1"></span><span id="page-14-0"></span>**5.1 Configuration**

This section explain all the configurations available for a project

# **5.1.1 Basic configuration**

The default configuration file look like this

```
[global]
run_time = 30
rampup = 0
results_ts_interval = 10
progress_bar = on
console_logging = off
base_url = http://localhost
default_sleep_time = 2
[user_group-1]
threads = 3script = v_user.py
[user_group-2]
threads = 3script = v_user.py
```
# **5.1.2 Global section**

#### **Runtime**

 $run_time = 30$ 

The time in second for running the project when calling the multimech-run command

#### **Rampup**

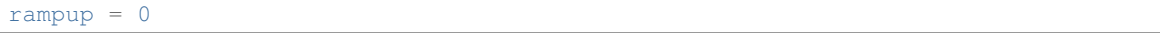

This variable represent the time in second before reaching the specified number of virtual users requested

#### **Results interval**

results\_ts\_interval = 10

The interval between results in seconds

#### **Progress bar**

progress\_bar = on

Set if the progress bar should be shown while running the tests

#### **Logging**

console\_logging = off

Set the logging display inside the terminal while running the tests

#### **Base url**

```
base_url = http://localhost
```
The base url for the tests. This url will be used by the *open\_url* method

#### **Sleep time**

default\_sleep\_time = 2

The default sleep time in second, used will calling the *user\_sleep* method

### **5.1.3 User group sections**

This section defines the virtual groups for testing

#### **Threads**

threads  $= 3$ 

Define the number of users simulated in this group

# **5.1.4 Custom configuration variables**

In some projects, you may need to have some custom configuration, well that's possible, just add the needed section in the config.cfg file.

Since the *GenericTransaction* class loads the configuration file by default, you can access all the sections and variables you need inside your script.

Let's take a basic configuration file for example :

```
[global]
run_time = 30
rampup = 0results_ts_interval = 10
progress_bar = on
console_logging = off
base_url = http://localhost
default_sleep_time = 2
[user_group-1]
threads = 3
script = v_user.py
[custom_section]
custom = spam
```
Ok so now inside our test script we want to get the custom value, we just need to do this inside our run method :

```
def run(self):
    spam = self.config.get('custom_section', 'custom')
   print(spam)
if __name__ == '__main__':
    trans = Transaction()
    trans.run()
```
If you run the script, it will display *spam*, since the custom variable value is *spam*

# <span id="page-16-0"></span>**5.2 Writing Scripts**

### **5.2.1 Creating a new project**

For starting a new project you have access to this command :

```
oct-newproject <project_name>
```
This command will create a new project inside the current directory named with the *<project\_name>* argument

The created directory must look like this :

```
.
-- config.cfg
-- templates
| - \cos s| | -- style.css
   -- footer.html
   -- head.html
```

```
| -- img
| -- scripts
-- test_scripts
    -- v_user.py
```
This folders contains the basic for running an OCT project.

### **5.2.2 Configuration**

For configuration explanation and examples see the [Configuration](#page-14-1) page

### **5.2.3 Customizing your templates**

You need an other render for the results ? the default template is ugly and you want to change it ? It's ok, we have done some things for help you to do that.

If you have created your project with the *oct-newproject* command, you have a templates directory inside your project. This directory is used for writing the results, so each call to *multimech-run* command will read this files. With this you can easily update the template and customize it to fit your needs. It's simple as that.

For the moment the templates can't be fully modified, but you steel have plenty of options to change them.

Let's take a look at the style.css file :

```
/* http://meyerweb.com/eric/tools/css/reset/
   v2.0 | 20110126
   License: none (public domain)
*/
html, body, div, span, applet, object, iframe,
h1, h2, h3, h4, h5, h6, p, blockquote, pre,
a, abbr, acronym, address, big, cite, code,
del, dfn, em, img, ins, kbd, q, s, samp,
small, strike, strong, sub, sup, tt, var,
b, u, i, center,
dl, dt, dd, ol, ul, li,
fieldset, form, label, legend,
table, caption, tbody, tfoot, thead, tr, th, td,
article, aside, canvas, details, embed,
figure, figcaption, footer, header, hgroup,
menu, nav, output, ruby, section, summary,
time, mark, audio, video {
   margin: 0;
    padding: 0;
   border: 0;
   font-size: 100%;
    font: inherit;
    vertical-align: baseline;
}
/* HTML5 display-role reset for older browsers */
article, aside, details, figcaption, figure,
footer, header, hgroup, menu, nav, section {
    display: block;
}
body {
    line-height: 1;
}
```

```
ol, ul {
    list-style: none;
}
blockquote, q {
    quotes: none;
}
blockquote:before, blockquote:after,
q:before, q:after {
    content: '';
    content: none;
}
table {
   border-collapse: collapse;
    border-spacing: 0;
}
body {
   background-color: #f4f4f4;
    font-family: "Helvetica Neue", Helvetica, Roboto, Arial, sans-serif;
}
h1 {
   font-size: 4em;
   background: #2b2b2b;
   color: white;
    font-weight: bold;
}
h2 {
    font-size: 2em;
    background: #f78930;
    margin: 15px 0 15px 0;
}
h1, h2, h3, h4, h5, h6 {
   padding: 15px;
}
h4 {
   font-weight: bold;
    font-size: 1.3em;
}
h3 {
    font-size: 1.5em;
    font-weight: bold;
}
.summary {
   padding-left: 15px;
}
.summary > b {
   font-weight: bold;
}
#main table {
   margin-left: 15px;
```

```
border: 1px solid grey;
}
#main th {
   font-weight: bold;
   padding: 10px 0 10px 0;
   border: 1px solid grey;
}
#main tr {
   padding: 10px 0 10px 0;
   text-align: center;
}
#main td {
   min-width: 70px;
    padding: 10px 5px 10px 5px;
   border: 1px solid grey;
}
hr {
    color: #f4f4f4;
   background-color: #f4f4f4;
   border: none;
}
```
As you can see, all style present on the result page is here, so feel free to update it. But you may need some other css files, like a css framework, or even javascript files ? why not after all ?

Well you can do that, you can include all the files you need for customize your results page.

How ? simply edit the 'templates/head.html' and include your files, you can even create your own header, add messages at the top of the page, etc...

A little explanation of how this work :

When you call the *multimech-run* command inside your project directory, the command will look for the templates directory and read the *head.html* and the *footer.html* files, and will create a new html page with them. At the same time the command will copy all files insides the *img*, *scripts*, and *css* directories. So everything added in this folders will be in the associated result directory. In that way you can add all the stuff you want to your results, and not reworking each result after each test

# **5.2.4 Writing your first script**

It's time to write our first script and test it, so first let's take a look at the generated v\_user.py file :

```
from oct.core.generic import GenericTransaction
import random
import time
import os
CONFIG_PATH = os.path.join(os.path.dirname(os.pathabspath_(file_)); '../')class Transaction(GenericTransaction):
def __init__(self):
   GenericTransaction.__init__(self, True, CONFIG_PATH)
```

```
def run(self):
    r = \text{random}.\text{uniform}(1, 2)time.sleep(r)
    self.custom_timers['Example_Timer'] = r
if __name__ == '__main__':
trans = Transaction()
trans.run()
print trans.custom_timers
```
So what does this script ? Since it's an example script, actually it just sleep for 1 or 2 seconds.

Let's update this script a little, but first don't forget to update the configuration file to fit your configuration.

Okay so let's write a simple script, just for accessing the index page of our web site and get the statics file of it

```
from oct.core.generic import GenericTransaction
import time
import os
CONFIG_PATH = os.path.join(os.path.dirname(os.pathabspath_(file_)); '../')class Transaction(GenericTransaction):
   def __init__(self):
       GenericTransaction.__init__(self, True, CONFIG_PATH)
   def run(self):
       test_time = time.time()
       resp = self.open url('')self.custom_timers['test_time'] = time.time() - test_time
if __name__ == '__main__':
   trans = Transaction()
   trans.run()
   print trans.custom_timers
```
So that's it, we just open the index url of the website (based on the base\_url configuration variable)and get the response object returned by the *open\_url* method, then set a 'test\_time' timer.

So what does this test do ? well it accesses to the index page and retrieve all css, javascript and img files in it. Simple as this

# **5.2.5 Testing your script**

So what's next ? Now you got your basic script retrieving your index page and associated statics files. But does it works ?

Let's figure it out. To test your script 1 time, just to make sure all code work, you actually call the script with your python interpreter like this :

python my\_script.py

With the previous script, if everything is ok, you must see the timer on the standard output.

Everything work find ? Nice, let's now run our tests with lot of users, so update your configuration file and then you just have to run :

```
multimech-run <myproject>
```
Or if you're already inside the path of you're project, simply run :

```
multimech-run .
```
You must see the progress bar appears, you now just have to wait till the tests end. This action will create a results directory inside your project folder, and a sub-directory containing the results in csv or html format.

### **5.2.6 Handle forms**

You now know how to access url and retrieve statics files, but this still basics actions right ? Let's handles some forms and submit some data.

So we gonna take our previous script and update it a bit :

```
from oct.core.generic import GenericTransaction
from oct.testing.content import must_contain
import time
import os
CONFIG_PATH = os.path.join(os.path.dirname(os.path.abspath(__file__)), '../')
class Transaction(GenericTransaction):
    def __init__(self):
        GenericTransaction.__init__(self, True, CONFIG_PATH)
   def run(self):
       test_time = time.time()
        # getting the url
        resp = self.open_url('/showcase/index')
        # now we getting the form, using css selector
        self.get_form(selector='#searchForm')
        # we now have two properties for handling the form
        # self.br.form, containing the lxml for object
        # self.br.form_data, a dict containing all fields and values
        # let's just set the value and submit it
        self.br.form_data['q'] = 'test'
        # getting the response
        resp = self.br.submit_form()
        # checking response content
       must_contain(resp, 'Results that must be found')
        self.custom_timers['test_time'] = time.time() - test_time
if __name__ == '__main__':
```

```
trans = Transaction()
trans.run()
print trans.custom_timers
```
We removed statics management for tests. So what do we do now ? Well let's resume that :

- access the index url
- getting the form with id attribute set to *searchForm*
- considering this form has 1 input named *q*, we set the data for this field to *test*
- submit the form
- checking the content of the returned page.

And that's all, we handle a simple search form, and checking the results !

# <span id="page-22-0"></span>**5.3 oct.core package**

### <span id="page-22-1"></span>**5.3.1 oct.core.exceptions module**

```
exception oct.core.exceptions.FormNotFoundException
    Bases: exceptions.Exception
```
Raised in case of FormNotFound with browser

```
exception oct.core.exceptions.LinkNotFound
    Bases: exceptions.Exception
```
Raised in case of link not found in current html document

exception oct.core.exceptions.**NoFormWaiting** Bases: exceptions.Exception

Raised in case of action required form if no form selected

```
exception oct.core.exceptions.NoUrlOpen
    Bases: exceptions.Exception
```
Raised in case of no url open but requested inside browser class

exception oct.core.exceptions.**OctConfigurationError** Bases: exceptions.Exception

#### Provide an oct configuration error

exception oct.core.exceptions.**OctGenericException** Bases: exceptions.Exception

#### Provide generic exception for reports

# <span id="page-23-2"></span>**5.3.2 oct.core.generic module**

**5.3.3 oct.core.browser module**

# <span id="page-23-0"></span>**5.4 oct.multimechanize package**

# **5.4.1 Subpackages**

**oct.multimechanize.utilities package**

**Submodules**

#### <span id="page-23-1"></span>**oct.multimechanize.utilities.gridgui module**

Multi-Mechanize Grid Controller sample gui application for controlling multi-mechanize instances via the remote management api

class oct.multimechanize.utilities.gridgui.**Application**(*root*, *hosts*)

```
check_servers()
    clear_window()
    get_configs()
    get_project_names()
    get_results()
    list_nodes()
    run_tests()
    update_configs()
oct.multimechanize.utilities.gridgui.main()
```
#### <span id="page-24-2"></span><span id="page-24-0"></span>**oct.multimechanize.utilities.newproject module**

```
oct.multimechanize.utilities.newproject.create_project(project_name, con-
                                                                 fig_name='config.cfg',
                                                                 script_name='v_user.py',
                                                                 scripts_dir='test_scripts',
                                                                 con-
                                                                 fig_content='\n[global]\nrun_time
                                                                 = 30\nrampup = 0\nre-
                                                                 sults_ts_interval =
                                                                 10\nprogress_bar =
                                                                 on\nconsole_logging
                                                                      = off\nxml_report =
                                                                 off\n\n\n[user_group-
                                                                 1]\nthreads = 3\nscript =
                                                                 v_user.py\n\n[user_group-
                                                                 2]\nthreads = 3\nscript
                                                                 = v_user.py\n\n',
                                                                 script_content="\nimport
                                                                 random\nimport
                                                                 time\n\n\nclass Trans-
                                                                 action(object):\n def
                                                                 __init__(self):\n pass\n\n
                                                                 def run(self):\n r =
                                                                 random.uniform(1,
                                                                 2)\n time.sleep(r)\n
                                                                 self.custom_timers['Example_Timer']
                                                                 = r\n\n\nif __name__
                                                                 == '__main__':\n
                                                                 trans = Transaction()\n
                                                                 trans.run()\n print
                                                                 trans.custom_timers\n")
oct.multimechanize.utilities.newproject.main()
oct.multimechanize.utilities.run module
class oct.multimechanize.utilities.run.UserGroupConfig(num_threads, name,
                                                              script_file)
    Bases: object
oct.multimechanize.utilities.run.main()
    Main function to run multimechanize benchmark/performance test.
oct.multimechanize.utilities.run.rerun_results(project_name, cmd_opts, results_dir)
oct.multimechanize.utilities.run.run(project_name, cmd_opts, remote_starter=None)
```
<span id="page-25-5"></span><span id="page-25-4"></span>**Module contents**

# **5.4.2 Submodules**

### <span id="page-25-0"></span>**5.4.3 oct.multimechanize.core module**

```
class oct.multimechanize.core.Agent(queue, process_num, thread_num, start_time, run_time,
                                         user_group_name, script_module, script_file)
     Bases: threading.Thread
     run()
class oct.multimechanize.core.UserGroup(queue, process_num, user_group_name, num_threads,
                                              script_file, run_time, rampup)
     Bases: multiprocessing.process.Process
     run()
```

```
oct.multimechanize.core.init(projects_dir, project_name)
     Sanity check that all test scripts can be loaded.
```
### <span id="page-25-1"></span>**5.4.4 oct.multimechanize.dependency\_checker module**

script to verify all multi-mechanize dependencies are satisfied

# <span id="page-25-2"></span>**5.4.5 oct.multimechanize.graph module**

```
oct.multimechanize.graph.resp_graph(avg_resptime_points_dict, per-
                                        centile_80_resptime_points_dict, per-
                                        centile_90_resptime_points_dict, image_name, dir='./')
oct.multimechanize.graph.resp_graph_raw(nested_resp_list, image_name, dir='./')
oct.multimechanize.graph.tp_graph(throughputs_dict, image_name, dir='./')
```
# <span id="page-25-3"></span>**5.4.6 oct.multimechanize.progressbar module**

class oct.multimechanize.progressbar.**ProgressBar**(*duration*) Bases: object

#### **update\_time**(*elapsed\_secs*)

- <span id="page-26-4"></span>**5.4.7 oct.multimechanize.reportwriter module**
- **5.4.8 oct.multimechanize.reportwriterxml module**
- **5.4.9 oct.multimechanize.results module**
- **5.4.10 oct.multimechanize.resultsloader module**
- **5.4.11 oct.multimechanize.resultswriter module**
- **5.4.12 oct.multimechanize.rpcserver module**
- **5.4.13 oct.multimechanize.script\_loader module**
- <span id="page-26-1"></span>**5.4.14 Module contents**

# <span id="page-26-0"></span>**5.5 oct.testing package**

# <span id="page-26-2"></span>**5.5.1 Module contents**

```
oct.testing.content.must_contain(resp, pattern)
     Test if the pattern is in content
```
#### **Parameters**

- **pattern** (*str*) pattern to find
- **resp** a response object

#### Returns None

Raise AssertionError

oct.testing.content.**must\_not\_contain**(*resp*, *pattern*) Test if the pattern is not in content

#### **Parameters**

- **pattern** (*str*) pattern to find
- **resp** a response object

Returns None

Raise AssertionError

<span id="page-26-3"></span>oct.testing.response.**check\_response\_status**(*resp*, *status*) This will check is the response\_code is equal to the status

#### **Parameters**

- **resp** a response object
- **status** (*int*) the expected status

Returns None

Raise AssertionError

# <span id="page-27-0"></span>**5.6 oct.tools package**

oct.tools contain two functions. One who can be called directly in the shell

```
octtools-user-generator
```
### **5.6.1 How to**

### **5.6.2 octtools-user-generator**

is the command line to generate either user or email WITH their password

occtools-user-generator must have a CSV file provided and have multiple optional arguments

```
MUST HAVE THIS ONE
    -h [CSV File]
[[OPTIONAL]]
   -n [nb_item] Number of items generated
   -s [size] Size of each user/email/password generated
    -w [type u = user, e = email] What you want to generate
```
#### Default value of each options

```
-n \Rightarrow 250 items
-s => item with lenght of 6
-w \implies e (generate email by default)
```
### **5.6.3 Exemple**

octtools-user-generator userfile.csv -n 25000 -s 6 -w u

This command line will generate 25000 email/password with a lenght of 6 in "userfile.csv"

# **5.6.4 email\_generator\_func**

Is a function with multiple arguments, some have a default value

```
csvfile
what = Define what you want to generate u = user, e = email.
number = Define how many items you want to generate
size = Define the size of each item
chars = Define with 'what' you want to generate you item
```
Default value of each option

```
number = 15size = 6char = string.ascii_lowercase
```
### **5.6.5 Exemple**

<span id="page-28-4"></span>email\_generator\_func("csvfile.csv", "u", 15000, 7):

This command line will generate 15000 user/password with a length of 7 in *csvfile.csv*

#### <span id="page-28-2"></span>**5.6.6 oct.tools.email\_generator module**

oct.tools.email\_generator.**email\_generator**() Command line tool for generating csv file containing user / password pairs

#### Returns None

```
oct.tools.email_generator.email_generator_func(csvfile, what, num-
                                               ber_of_email=15, size=6,
                                               chars='abcdefghijklmnopqrstuvwxyz')
```
#### **Parameters**

- **number\_of\_email** Number of random generated email
- **size** number of char generated
- **chars** lower the generated char

Type int

Type int

Type string

Returns None

### <span id="page-28-3"></span>**5.6.7 oct.tools.xmltocsv module**

```
oct.tools.xmltocsv.main()
     Take as options: Xml file, CSV File
```
Parse the XML and write each value get from it inside the CSV file provided. :return: None

oct.tools.xmltocsv.**sitemap\_to\_csv**(*xml\_file*, *csv\_file*)

### <span id="page-28-1"></span>**5.6.8 Module contents**

# <span id="page-28-0"></span>**5.7 oct.utilities package**

This module provides you basics shell commands to easily use the OCT module.

#### **5.7.1 newproject module**

This module provide you a command to create a new project. Once the library is installed you can use :

oct-newproject <project-name>

It will create a new directory named *project-name*.

The project structure must look like this :

<span id="page-29-1"></span>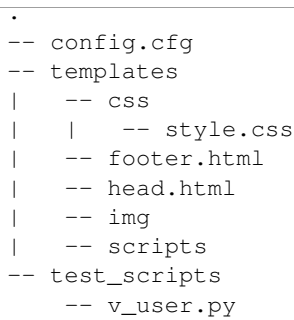

With this basic project structure you can start writing your scripts, customize your templates, etc...

This project can be run with the command

multimech-run <project>

But for test your scripts you can simply run them by using your standard python interpreter

The file *config.cfg* contain all configuration variables for your project. By default it's look like this

```
[global]
run_time = 30
rampup = 0
results_ts_interval = 10
progress_bar = on
console_logging = off
xml_report = off
base_url = http://localhost
default_sleep_time = 2
statics_enabled = 1
[user_group-1]
threads = 3script = v_user.py
[user_group-2]
threads = 3script = v_user.py
```
For explanations :

This file give you two virtual user groups, each group has 3 users, and the user script is the *v\_user.py* file.

To see all configuration variables explained see the [Configuration](#page-14-1) section

# <span id="page-29-0"></span>**5.7.2 Module doc**

oct.utilities.newproject.**create\_project**(*project\_name*) oct.utilities.newproject.**main**()

### **5.7.3 run module**

TODO WORK IN PROGRESS <span id="page-30-2"></span>This module give you access to the command :

oct-run <project>

This command will run your project using celery. For now the broker can only be configured in source code. It's bind on a standard rabbitmq server.

The goal of this command is to run the same project in several rabbitmq instance.

# **5.7.4 Module doc**

```
class oct.utilities.run.UserGroupConfig(num_threads, name, script_file)
     Bases: object
```
oct.utilities.run.**main**()

Main function to run multimechanize benchmark/performance test.

oct.utilities.run.**rerun\_results**(*project\_name*, *cmd\_opts*, *results\_dir*)

```
oct.utilities.run.run(project_name, cmd_opts, remote_starter=None)
```
### **5.7.5 celery module**

The configuration for running celery TODO NOT IMPLEMENTED YET

### <span id="page-30-0"></span>**5.7.6 Module contents**

- genindex
- modindex
- search

Python Module Index

# <span id="page-32-0"></span>o

```
oct.core.exceptions, 19
oct.multimechanize, 23
oct.multimechanize.core, 22
oct.multimechanize.dependency_checker,
       22
oct.multimechanize.graph, 22
oct.multimechanize.progressbar, 22
oct.multimechanize.utilities, 22
oct.multimechanize.utilities.gridgui,
       20
oct.multimechanize.utilities.newproject,
       21
oct.multimechanize.utilities.run, 21
oct.testing.content, 23
oct.testing.response, 23
oct.tools, 25
oct.tools.email_generator, 25
oct.tools.xmltocsv, 25
oct.utilities, 27
oct.utilities.newproject, 26
oct.utilities.run, 27
```
# A

Agent (class in oct.multimechanize.core), [22](#page-25-5) Application (class in oct.multimechanize.utilities.gridgui), [20](#page-23-2)

# C

check\_response\_status() (in module oct.testing.response), [23](#page-26-4)

method), [20](#page-23-2)

method), [20](#page-23-2) create\_project() (in module

oct.multimechanize.utilities.newproject), [21](#page-24-2)

create\_project() (in module oct.utilities.newproject), [26](#page-29-1)

# E

email\_generator() (in module oct.tools.email\_generator), [25](#page-28-4) email generator func() (in module oct.tools.email\_generator), [25](#page-28-4)

F

FormNotFoundException, [19](#page-22-2)

# G

get\_configs() (oct.multimechanize.utilities.gridgui.Application multimechanize.utilities.gridgui (module), [20](#page-23-2) method), [20](#page-23-2) get\_project\_names() (oct.multimechanize.utilities.gridgui.Application echanize.utilities.run (module), [21](#page-24-2) method), [20](#page-23-2) get\_results() (oct.multimechanize.utilities.gridgui.Application et.testing.response (module), [23](#page-26-4) method), [20](#page-23-2) I init() (in module oct.multimechanize.core), [22](#page-25-5) L oct.multimechanize.utilities.newproject (module), [21](#page-24-2) oct.testing.content (module), [23](#page-26-4) oct.tools (module), [25](#page-28-4) oct.tools.email\_generator (module), [25](#page-28-4) oct.tools.xmltocsv (module), [25](#page-28-4) oct.utilities (module), [27](#page-30-2) oct.utilities.newproject (module), [26](#page-29-1) oct.utilities.run (module), [27](#page-30-2)

LinkNotFound, [19](#page-22-2)

#### list\_nodes() (oct.multimechanize.utilities.gridgui.Application method), [20](#page-23-2)

# M

check\_servers() (oct.multimechanize.utilities.gridgui.Applic<del>tadia</del> () (in module oct.multimechanize.utilities.run), [21](#page-24-2) clear\_window() (oct.multimechanize.utilities.gridgui.Applic<del>umain</del>() (in module oct.utilities.newproject), [26](#page-29-1) main() (in module oct.multimechanize.utilities.gridgui), [20](#page-23-2) main() (in module oct.multimechanize.utilities.newproject),  $21$ main() (in module oct.tools.xmltocsv), [25](#page-28-4) main() (in module oct.utilities.run), [27](#page-30-2) must contain() (in module oct.testing.content), [23](#page-26-4) must\_not\_contain() (in module oct.testing.content), [23](#page-26-4)

# N

NoFormWaiting, [19](#page-22-2) NoUrlOpen, [19](#page-22-2)

OctGenericException, [19](#page-22-2)

# O

oct.core.exceptions (module), [19](#page-22-2) oct.multimechanize (module), [23](#page-26-4) oct.multimechanize.core (module), [22](#page-25-5) oct.multimechanize.dependency\_checker (module), [22](#page-25-5) oct.multimechanize.graph (module), [22](#page-25-5) oct.multimechanize.progressbar (module), [22](#page-25-5) oct.multimechanize.utilities (module), [22](#page-25-5) OctConfigurationError, [19](#page-22-2)

# P

ProgressBar (class in oct.multimechanize.progressbar), [22](#page-25-5)

# R

rerun results() (in module oct.multimechanize.utilities.run), [21](#page-24-2) rerun results() (in module oct.utilities.run), [27](#page-30-2) resp\_graph() (in module oct.multimechanize.graph), [22](#page-25-5) resp\_graph\_raw() (in module oct.multimechanize.graph), [22](#page-25-5) run() (in module oct.multimechanize.utilities.run), [21](#page-24-2) run() (in module oct.utilities.run), [27](#page-30-2) run() (oct.multimechanize.core.Agent method), [22](#page-25-5) run() (oct.multimechanize.core.UserGroup method), [22](#page-25-5) run\_tests() (oct.multimechanize.utilities.gridgui.Application method), [20](#page-23-2)

# S

sitemap\_to\_csv() (in module oct.tools.xmltocsv), [25](#page-28-4)

# T

tp\_graph() (in module oct.multimechanize.graph), [22](#page-25-5)

# $\mathbf{U}$

update\_configs() (oct.multimechanize.utilities.gridgui.Application method), [20](#page-23-2) update\_time() (oct.multimechanize.progressbar.ProgressBar method), [22](#page-25-5) UserGroup (class in oct.multimechanize.core), [22](#page-25-5) UserGroupConfig (class in oct.multimechanize.utilities.run), [21](#page-24-2) UserGroupConfig (class in oct.utilities.run), [27](#page-30-2)